## ¿Cómo puedo ver el contrato Enterprise en mi cuenta Smart Account?

## Contenido

Sólo para uso de partners y clientes externos: estas instrucciones se proporcionan para ayudar a los partners y clientes a realizar la acción por sí mismos para resolver el problema. Si el cliente o partner experimenta problemas con las instrucciones, pídale que abra un caso con el servicio de asistencia para licencias [\(https://www.cisco.com/go/scm\)](https://www.cisco.com/go/scm) para ayudar a resolver el problema. No realice estas acciones usted mismo si es un recurso interno de Cisco que no forma parte del equipo de asistencia para licencias.

Antes de empezar, asegúrese de que dispone de lo siguiente:

- Cuenta Cisco.com activa.
- Acceso a la cuenta inteligente/cuenta virtual.
- Suite de acuerdos empresariales activos (EA).

Paso 1: Vaya a [Cisco Software Central](https://software.cisco.com) e inicie sesión con sus credenciales de Cisco.com.

Paso 2: Seleccione la cuenta inteligente en Smart Account Selector en la esquina superior derecha.

Paso 3: Haga clic en Acceder a EA Workspace en la sección EA Workspace.

Paso 4: los EA activos estarán visibles en la página de inicio de EAWS. Se mostrarán todas las suscripciones de EA activas.

Paso 5: haga clic en el catálogo de la suscripción EA relevante y le llevará a la pestaña EA que muestra los conjuntos de aplicaciones incluidos.

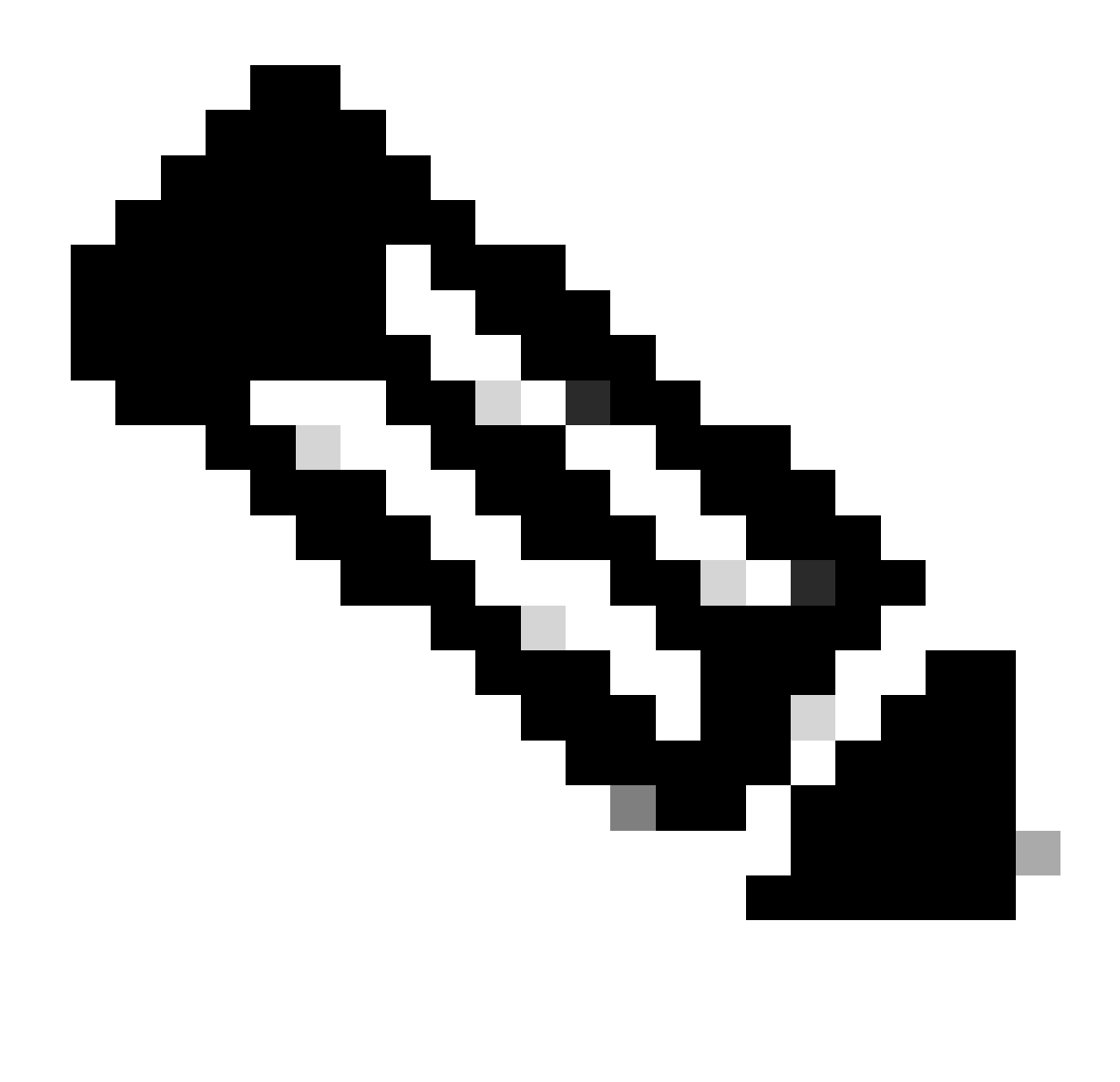

Nota: La pestaña EA muestra la suite activa desde la fecha de inicio de suscripción de la EA.

Resolución de problemas:

1. No puedo ver el acuerdo de empresa en la SA seleccionada.

- Asegúrese de que SA no esté en estado pendiente y que tenga EA Suite activo, y que el pedido EA esté cerrado en CCW.
- La Suite EA debe estar visible en EAWS desde la fecha de inicio de su suscripción EA.
- 2. No tengo acceso a SA/VA que tenga los EA activos.
	- Siga los pasos que se mencionan en Preguntar al bot de licencias:

Administración de cuenta inteligente > Necesito ayuda para obtener acceso a una cuenta inteligente activa existente > ¿Cómo puedo solicitar acceso a una cuenta inteligente existente?

Si no dispone de la información de SA, póngase en contacto con su Cisco Account Manager • o hable con un agente.

Si experimenta algún problema al ver el EA u obtiene algún error inesperado, abra un caso en el [Administrador de casos de soporte \(SCM\)](https://mycase.cloudapps.cisco.com/licensing?EA) mediante la opción de licencia de software.

Para obtener comentarios sobre el contenido de este documento, envíelo [aquí.](https://forms.office.com/r/ssyBUYvcAb?origin=lprLink)

## Acerca de esta traducción

Cisco ha traducido este documento combinando la traducción automática y los recursos humanos a fin de ofrecer a nuestros usuarios en todo el mundo contenido en su propio idioma.

Tenga en cuenta que incluso la mejor traducción automática podría no ser tan precisa como la proporcionada por un traductor profesional.

Cisco Systems, Inc. no asume ninguna responsabilidad por la precisión de estas traducciones y recomienda remitirse siempre al documento original escrito en inglés (insertar vínculo URL).